# Informace Ministerstva financí

# k aktivitám spojeným s p**ř**ípravou návrhu rozpo**č**tu

# na období 2019 až 2021 v IISSP

Vzhledem ke skutečnosti, že v letošním roce nejsou pořádány semináře k přípravě rozpočtu, tak jak již bylo avizováno v mailové komunikaci ze dne 4. května 2018, dovolujeme si předložit shrnutí nejdůležitějších informací k přípravě rozpočtu s odkazy na prezentace ze seminářů konaných v předchozích letech.

Jednotlivé prezentace se nacházejí na Portálu IISSP v části *IISSP -> Dokumentace -> Dokumentace RISPR -> Prezentace:*

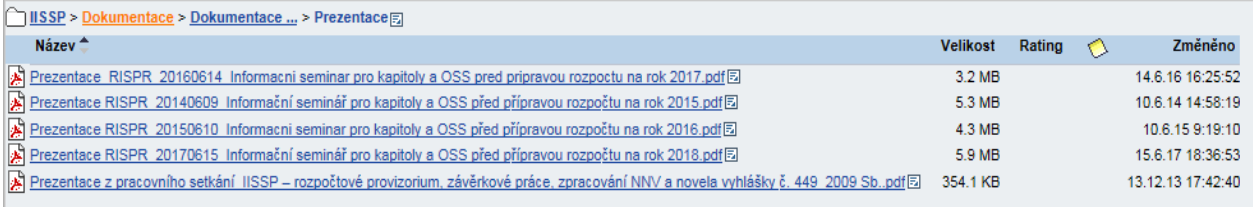

V případě **zopakování procesu zpracování rozpisu rozpočtu od úrovně Kapitoly až po úroveň OSS včetně reportingu** doporučujeme využít **prezentaci z roku 2015** ("Informační seminář pro kapitoly a OSS před přípravou rozpočtu na rok 2016").

**Nejčastější dotazy ze Service desku** v oblasti viditelných vztahů, zasílání závazných parametrů na OSS, restartu, při zasílání dat z EDS/SMVS jsou řešeny v rámci **prezentace z roku 2017** (Informační seminář pro kapitoly a OSS před přípravou rozpočtu na rok 2018).

Zároveň odkazujeme na ostatní dokumentaci – školicí materiály, dokumentace koncového uživatele atd., které jsou zveřejněny na Portálu IISSP:

**Novinky v aplikaci RISPR (***průběžně aktualizováno***):** *IISSP -> Dokumentace -> Dokumentace RISPR -> Obecná u*ž*ivatelská dokumentace RISPR* (*23.5.2018 vyvěšeny Novinky* č*. 11)*

**Dokumentace koncového u**ž**ivatele:** *IISSP -> Dokumentace -> Dokumentace RISPR*

**Školicí dokumentace:** *IISSP -> Školení -> RISPR*

Níže bychom rádi upozornili na následující oblasti:

# **1 Viditelné vztahy**

**Chybí Vám jako Referentovi na OSS v rozpisovém formuláři některá rozpočtová klasifikace (zdroj, paragraf nebo PVS)?**

X

**Chtěli byste na úrovni OSS mít v rozpisovém formuláři omezený výčet (zdroj, paragraf nebo PVS) pouze na klasifikace, které jsou na Vaší OSS používané?**

**->** je třeba nastavit **viditelné vztahy** (provádí Správce rozpočtu kapitola).

Aplikace se nachází na záložce:

### "*Rozpočtové klasifikace" -> Viditelné vztahy – kapitola*

OSS / Meziúroveň mají tuto záložku k dispozici k zobrazení a případnému exportu do Excelu). Zároveň si Správce rozpočtu RISPR (OSS) může dále viditelné vztahy omezit pro potřebu své OSS pomocí aplikace:

"*Rozpočtové klasifikace" -> Viditelné vztahy – OSS*

### **2 Převzetí loňských dat z finální verze**

**Chcete jako Referent RISPR převzít data (závazné parametry či rozpis rozpočtu) pro rok 2019 a 2020 z loňské přípravy rozpočtu?** 

Referent (Kapitola, Meziúroveň i OSS) může na počátku 1. běhu připravovat závazné parametry (Kapitola, MÚ) a rozpis rozpočtu (OSS) v čisté pracovní verzi nebo si **převzít do vybrané pracovní verze loňská data z finální verze**, eventuálně z finální verze jiného referenta.

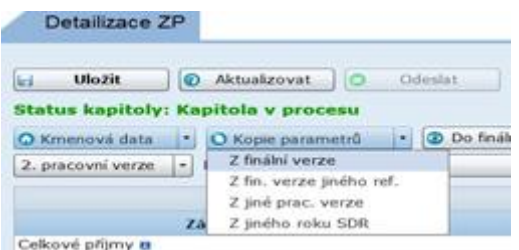

Postup:

- 1) Výběr pracovní verze na formuláři
- 2) Stisk tlačítka "Aktualizovat"
- 2) Kopie parametrů **"Z finální verze"**
- 3) Potvrzení převzetí dat z finální verze do pracovní verze
- 4) Data zkopírována za roky 2019 a 2020 (u **Závazných parametrů** (referent Kapitoly/Meziúrovně) za příjmy i výdaje dohromady, u **rozpisu rozpočtu** (referent OSS) nutno případně převzít data na obou záložkách "Výdaje" i "Příjmy" zvlášť.

### **3 Převzetí posledního rozpisu rozpočtu z EDS/SMVS**

#### **Nedošlo u dané OSS ke změnám v EDS/SMVS oproti předchozímu běhu?**

V rámci 1. běhu bude pro Správce rozpočtu (OSS) neaktivní tlačítko "*Převzít poslední rozpis z EDS/SMVS"* -> bude nutné nejdříve zaslat rozpis rozpočtu ze systému EDS/SMVS. Důvodem je zachování konzistence dat rozpisu rozpočtu po zahájení fáze přípravy rozpočtu (*viz výše uvedené Novinky RISPR č. 11 ze dne 23. května 2018*).

Jakmile již bude zaslán rozpis rozpočtu ze systému EDS/SMVS do systému RISPR, bude uvedené tlačítko aktivní. V combo-boxu *RISPR-EDS/SMVS* je nutno nastavit hodnotu *EDS/SMVS* a stisknout tlačítko *Aktualizovat*, aby došlo k aktivaci tlačítka *Převzít poslední rozpis z EDS/SMVS*.

Pokud však dojde ke změně hodnoty závazného parametru pro EDS/SMVS či detailním změnám u akcí je nutné zaslat rozpis z EDS/SMVS opětovně.

### **4 Kontakt na Service Desk**

Případné problémy či dotazy je možno směřovat na službu SERVICE DESK:

Telefon: 225 515 890 *(v pracovních dnech od 7:00 hod do 18:00 hod)*

E-mail: *[servicedesk@spcss.cz](mailto:servicedesk@spcss.cz)*

web: *[http://servicedesk.spcss.cz](http://servicedesk.spcss.cz/)*

Na závěr si dovolujeme předložit stručné shrnutí činností, které budou probíhat před a v průběhu 1. běhu rozpisu rozpočtu v IISSP.

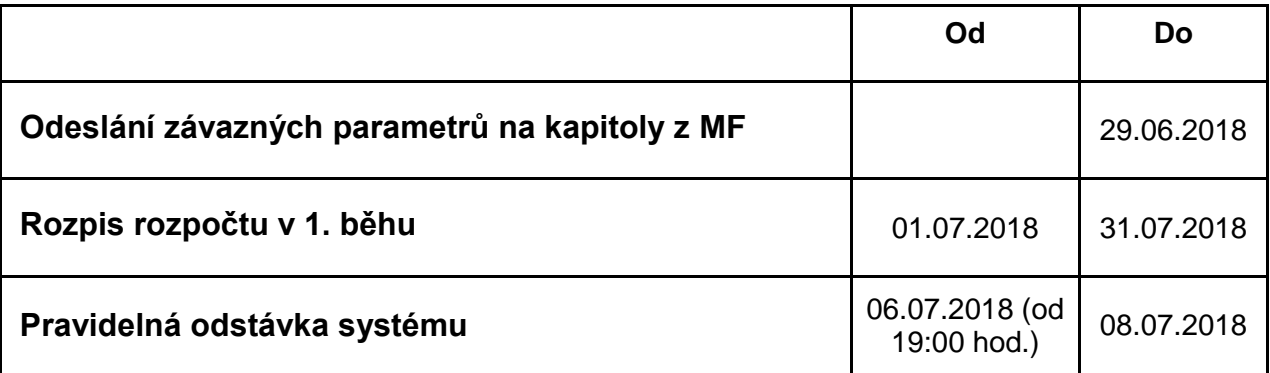

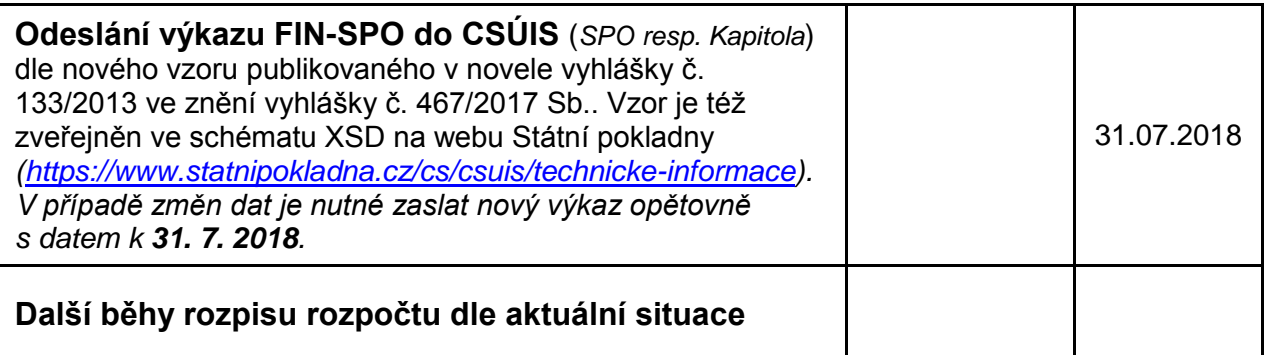

Při každém běhu probíhá standardní proces schvalování rozpisu rozpočtu, kdy pracovníci odvětvových odborů MF, po avízu kapitoly o schválení rozpisu rozpočtu v IISSP, zkontrolují data v RISPR a informují odbor 11 o provedené kontrole.

*Zpracoval: Odbor 11 – oddělení Metodiky rozpočtování*